## **RESETANLEITUNG.**

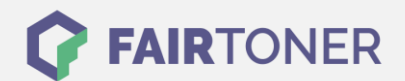

## **Brother MFC-4300 Toner Reset**

**Schritt-für-Schritt: So setzen Sie den Toner Ihres Druckers ganz einfach zurück! TROMMEL RESET**

Um einen Brother MFC-4300 [Toner Reset](https://www.fairtoner.de/support/resetanleitungen/toner-reset/) durchzuführen, befolgen Sie bitte die folgende Anleitung. Um ein Zurückfallen in das Hauptmenü zu vermeiden, gehen Sie dabei bitte schnell vor.

- 1. Öffnen Sie die Geräteklappe
- 2. Drücken Sie die STORNO Taste
- 3. Im Display erscheint "Trommel ersetzt?"
- 4. Ignorieren Sie diese
- 5. Betätigen Sie 1x die Sterntaste und 2x die Taste Null
- 6. Der Drucker meldet "ausgeführt"
- 7. Schließen Sie die Klappe

Der Toner Reset wurde abgeschlossen und das Zählwerk zurückgesetzt.

## **Verbrauchsmaterial für Brother MFC-4300 Drucker bei FairToner**

Bei [FairToner](https://www.fairtoner.de/) können Sie natürlich auch die passenden Brother TN-200 Toner für Ihren Brother MFC-4300 Drucker kaufen.

- **[Brother MFC-4300 Toner](https://www.fairtoner.de/toner/brother-toner/brother-mfc-4300-toner/)**
- [Brother TN-200 Toner](https://www.fairtoner.de/oem/brother-tn-200-toner/)

**FAIRTONER.DE ONLINESHOP / SOFORTHILFE / RATGEBER**

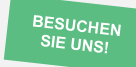

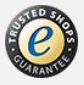